# **Flytting av filer mellom NVEs Linux-maskin og egen PC (eksterne brukere)**

# **Flytte filer fra Linux til PC**

### **Tre muligheter (minst):**

### *1. Flytte filer mellom filutforsker på terminalserveren og filutforsker på lokal PC:*

- Inne på NVEs terminalserver: Åpne filutforsker som ligger på menylinjen nederst:
- Ekspander «This PC» og finn en katalog/stasjon med egne initialer som peker på l-unixhome Inne i denne vil du finne alle filer lagret på din Linux-hjemmekatalog, dvs filer du har lagret fra programmene i start-menyen, som DAGUT, FINUT mm.

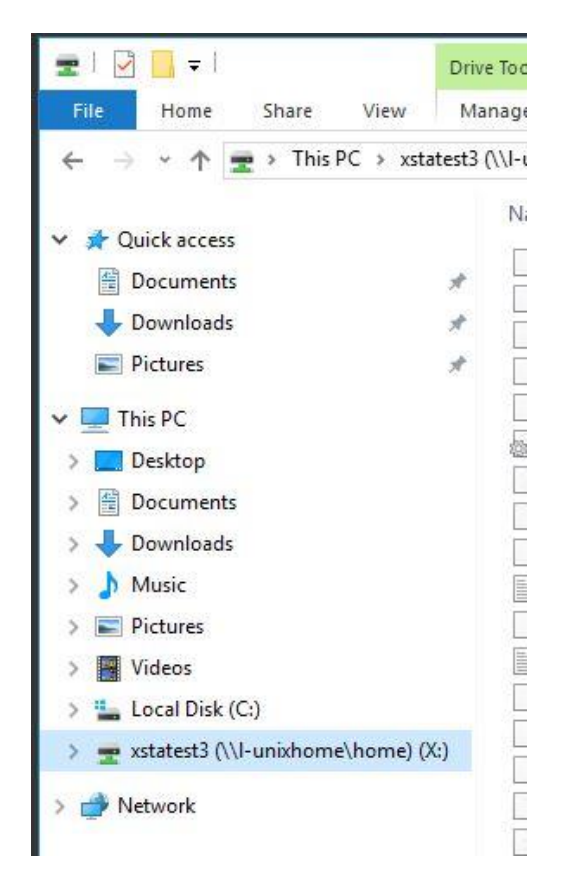

• Markér fila du vil ha over på egen PC, og trykk ctrl-C eller høyreklikk og velg «kopier»:

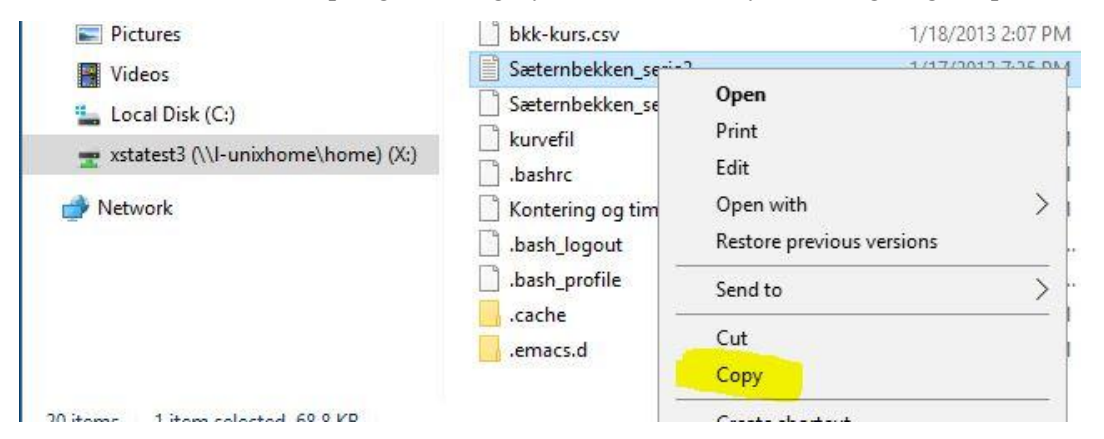

• Hopp over i filutforsker på din lokale PC, trykk ctrl-v, eller høyreklikk og velg «lim inn», og vips, så er fila på din egen PC.

## *2. E-postsending direkte fra DAGUT og FINUT (og enkelte andre program)*

Man kan sende skjermtabeller og plott til andre (eller seg selv) via e-post. I vinduet for tabellvisning er det trykknapp, og et tilsvarende valg i nedtrekksmenyen i plottebildet som vist under. Det er også mulig å legge med flere filer som vedlegg.

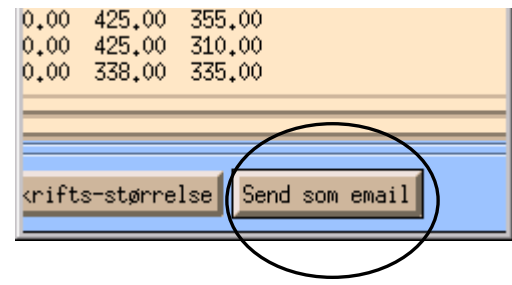

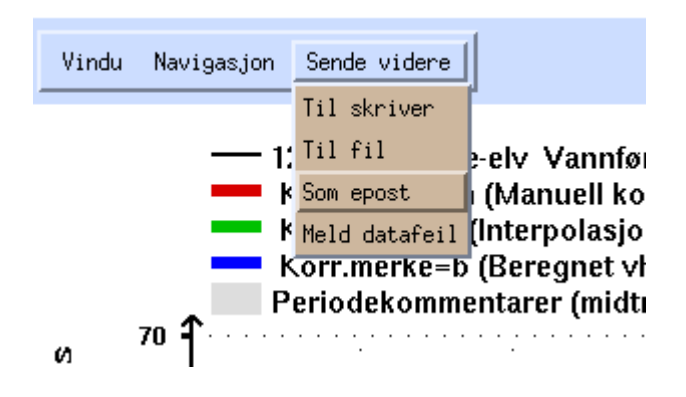

#### *3. manuell sending av e-post direkte fra kommandolinja i terminalviduet*

Skriv direkte i terminalvinduet kommando etter følgende mal: **cat filnavn | mail -s emne [navn@domene](mailto:navn@domene.no)** Da blir fila selve innholdet i e-posten og ikke sendt som et vedlegg.

Om du vil sende fila som vedlegg, kan du skrive:

### **mail -s emne\_på\_eposten -a filnavn\_som\_skal\_sendes navn@domene**

og så trykke ctrl-d for å sende av sted

# **Legge inn egne tidsserier fra excel-regneark i Hydra II**

Husk: Systemet benytter punktum som desimalskilletegn ved import Her vises hvordan gjøre import med formatet som kalles «Tid/verdi»

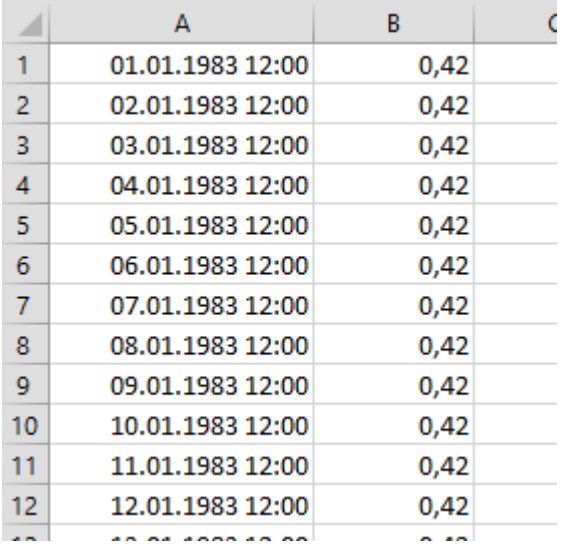

### **En regnearkfil med tidsserie kan gjerne se slik ut:**

### **Endre tidskolonnen slik:**

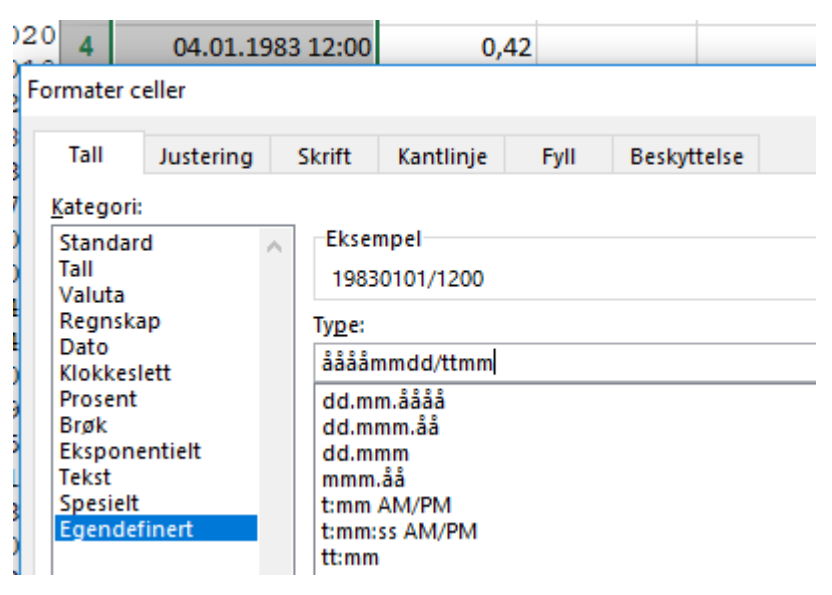

# **Hvis du har norsk excel-oppsett med komma som desimaltegn, må fila endres til desimalpunktum**.

To muligheter:

- 1. Lagre fila som ren tekst, og bruk søk/erstatt i en teksteditor (f.eks. Wordpad) og bytt ut komma med punktum.
- 2. Endre innstillingen i excel til å bruke desimalpunktum. Gå inn i «Alternativer» «avansert» og sett inn punktum som desimalskilletegn:

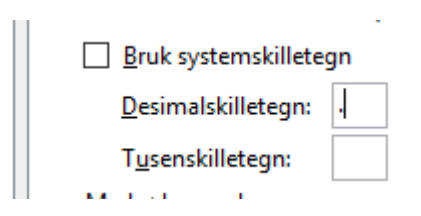

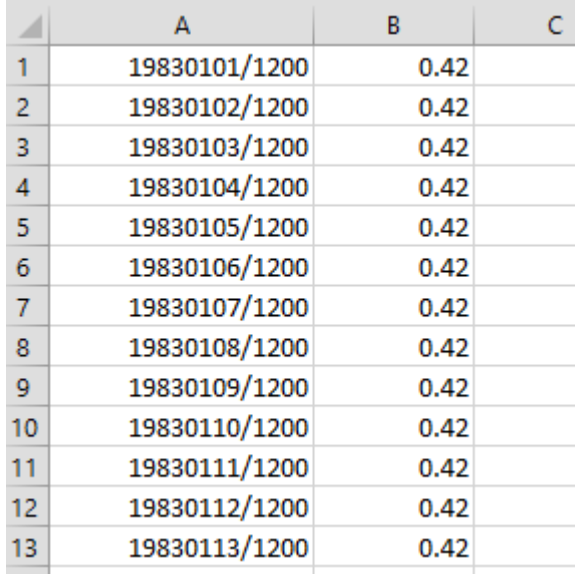

Her er resultatet i excel med metode 2 over:

#### **Lagre dette som ren tekst:**

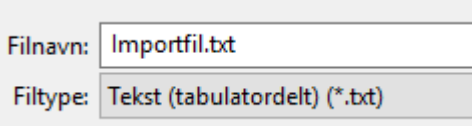

## **Flytt fila over til ditt hjemmeområde på Linux-maskinen:**

Tilsvarende som beskrevet på side 1, men motsatt retning på flyttingen av fila.

Åpne filutforsker på lokal maskin, velg fila, høyreklikk og velg «kopier» (eller trykk «ctrl-c»).

Gå tilbake til innlogget NVE-terminalserver og start opp filutforsker.

Åpne katalogen med egne Linux-filer («l-unixhome/home»), høyreklikk og velg «lim inn» (eller trykk «ctrl-v».

Da er fila lagret på ditt Linux-hjemmeområde.

**Gå til start-menyen på Linux, og åpne «Seredit» (i gruppe «databaseredigering»)**

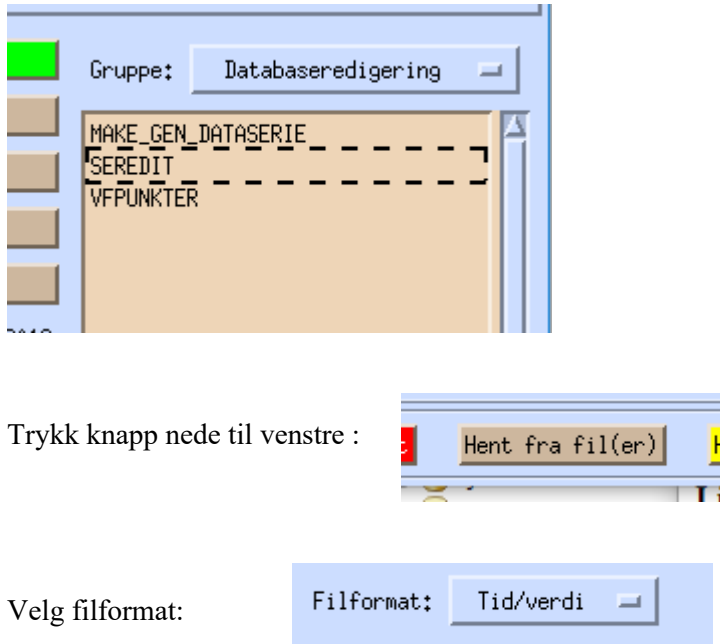

Og finn fila, trykk «OK», og fila er hentet inn.

## **For å lagre i basen som arbeidsserie/privat serie:**

Trykk på knapp for «Vis serie» eller «Vis perioder»

(her kan ulike transformasjoner av serien gjøres)

Trykk på grønn knapp for «Lagre»

Velg tabell for lagring:

«WORK\_HYKVAL\_POINT» for data med kortere tidsskritt enn døgn

«WORK\_HYDAG\_POINT» for døgnverdier

Oppgi et fritt valgt serienummer (som du bør huske …)

Trykk grønn knapp «Lagre på databasen»

**Nå kan serien henets opp i DAGUT, FINUT elelr andre program og brukes på lik linje med de offisielle seriene.**